## **ESET Tech Center**

Knowledgebase > ESET Cloud Office Security > ESET Cloud Office Security tenant - Add Tenant

## ESET Cloud Office Security tenant - Add Tenant

Anish | ESET Nederland - 2020-10-30 - Comments (0) - ESET Cloud Office Security

Azure Active Directory (Azure AD) organizes objects like users and apps into groups called tenants. A typical way to identify a tenant is using a domain name. If multiple users share a domain name, these users are part of the same tenant. Tenants allow you to set policies on users and apps within your organization to meet security and operational policies. You can protect and manage multiple Office 365 tenants from within one ECOS console.

For more details, see Microsoft's article about <u>Tenancy in Azure Active Directory</u> .

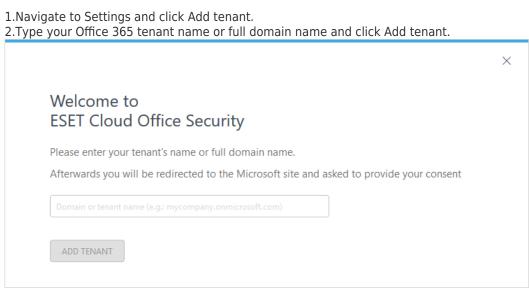

3.You will be redirected to Microsoft Online consent page with a list of permissions required by ESET Cloud Office Security. Click <u>Accept</u> to complete ESET Cloud Office Security app registration.

Navigate to Settings and select the tenant you want to Remove. A pop-up will show, warning that all data will be removed and users will stop being protected. Enter ESET Business Account credentials to confirm deletion.

NOTE

Data will be completely removed from our systems in 30 days.

**Related Content** 

- Office 365 security software | ESET Cloud Office Security | Configureren
- Office 365 beveiligen met | ESET Cloud Office Security | Het kan!